# Apache™ FOP: Building from Source Code

#### **Version 1298724**

## **Table of contents**

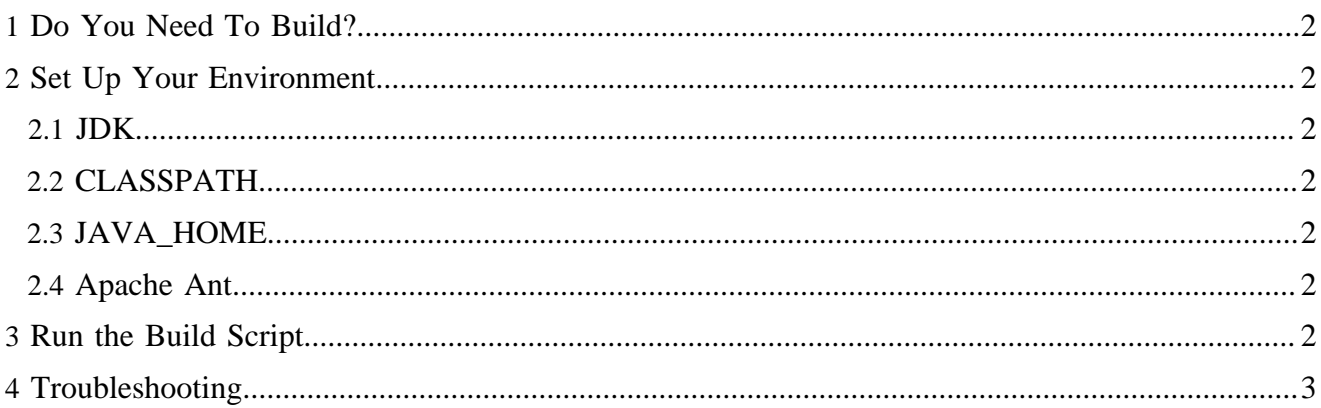

## <span id="page-1-0"></span>**1 Do You Need To Build?**

Apache™ FOP snapshots are either pre-compiled binary or source. If you are using a binary snapshot, it is already built and there is no need to build it again. If you got the source code from a repository snapshot or via Subversion you will need to build FOP. See the [Download Instructions](../download.html) for information about where to obtain binary or repository snapshots, and whether a binary or source snapshot is best for your needs.

## <span id="page-1-1"></span>**2 Set Up Your Environment**

### <span id="page-1-2"></span>**2.1 JDK**

Building FOP requires a minimum Java Development Kit (JDK/SDK) of 1.4 (A Java Runtime Environment is not sufficient).

#### <span id="page-1-3"></span>**2.2 CLASSPATH**

There is generally no need to setup a classpath. All libraries needed to compile FOP are included in the source distribution and are referenced by the build script. You will only need to adjust the classpath if you build FOP in some other way. See the build script build.xml for details.

#### <span id="page-1-4"></span>**2.3 JAVA\_HOME**

The build script uses [Apache Ant,](http://ant.apache.org/) a popular Java-based build tool, which usually requires that the environment variable JAVA\_HOME point to your local JDK root directory. This is true even if you use JDK 1.4 or above, which normally does not need this setting.

#### <span id="page-1-5"></span>**2.4 Apache Ant**

[Apache Ant](http://ant.apache.org/) (Version 1.7 or later) must be installed in order to build FOP. Following best practices we don't include Ant with FOP anymore. You can find the [instructions to install Ant in the Ant manual](http://ant.apache.org/manual/) on the web.

## <span id="page-1-6"></span>**3 Run the Build Script**

Change to the FOP root directory and build FOP by executing the build script (build.xml) using the "ant" command.

#### Note:

The "ant" command is only available on your system if you've properly [installed Apache Ant](http://ant.apache.org/manual/) and added Ant's location to the PATH environment variable.

The file build.xml in the FOP root directory is the blueprint that Ant uses for the build. It contains information for numerous build targets, many of which are building blocks to more useful target, and others which are primarily used by the FOP developers. You may benefit from looking through this file to learn more about the various build targets. To obtain a complete list of useful build targets:

```
ant -projecthelp
```
The most useful targets are:

- **package**: Generates the JAR files (default). This is the normal build that produces a jar file usable for running FOP.
- **clean** : Cleans the build directory. This is useful for making sure that any build errors are cleaned up before starting a new build. It should not ordinarily be needed, but may be helpful if you are having problems with the build process itself.
- **javadocs**: Creates the FOP API documentation.

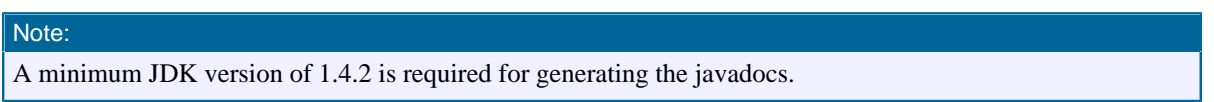

To run the build:

ant [target ...]

For example to do a normal build for the "all" target (which is the default):

ant

OR

ant all

To clean the build directory first:

ant clean all

Note:

If you want to shorten the build time you can just call the "package" target which doesn't perform any automated tests during the build.

## <span id="page-2-0"></span>**4 Troubleshooting**

If you have problems building FOP, please try the following:

- Run the build with the target of "clean", then rerun the build.
- Delete the build directory completely, then rerun the build.
- Make sure you do not have a non-FOP version of xerces.jar, xalan.jar, batik.jar, or another dependency product somewhere in your CLASSPATH.
- If the build still fails, see the [Getting Help](../gethelp.html) page for further help.